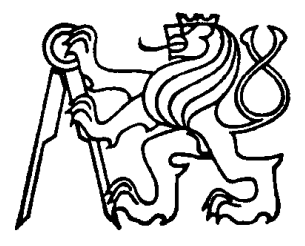

## **ČESKÉ VYSOKÉ UČENÍ TECHNICKÉ V PRAZE FAKULTA STAVEBNÍ**

**Studentská vědecká a odborná činnost** Akademický rok 2011/2012

# **Software na zpracování dynamického harmonogramu**

Jméno a příjmení, ročník, obor: David Dudáš, 4. Ročník, obor E

Vedoucí práce: Doc. Ing. Petr Dlask Ph.D. Katedra: Katedra ekonomiky a řízení ve stavebnictví

# Obsah

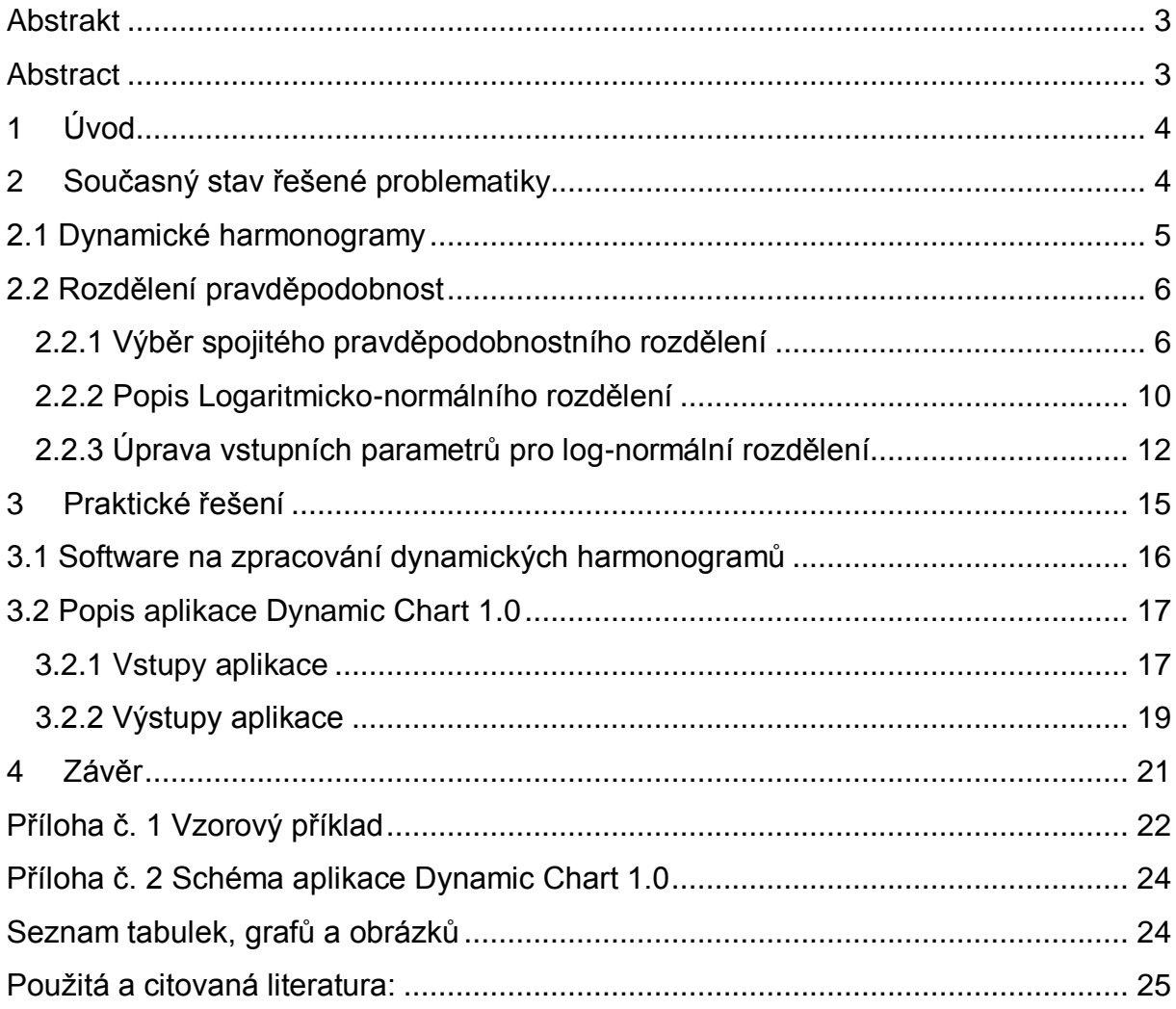

#### <span id="page-2-0"></span>**Abstrakt**

Cílem práce je vytvoření aplikace na tvorbu a zpracování dynamického stavebního harmonogramu, tj. harmonogramu s proměnlivou délkou trvání činností. Aplikace byla tvořena jako podpora při postihování rizika vstupujícího do reality stavebních procesů. Významným úkolem práce byla volba a úprava vhodného pravděpodobnostního rozdělení pro stanovení délek trvání činností. Práce obsahuje předpoklady a požadavky pro zvolené pravděpodobnostní rozdělení. Následuje analytické a logické odvození matematických vzorců rozdělení a jejich úprava pro použití v aplikaci. Autor předkládá řadu důvodů, proč bylo zvoleno právě Lognormální pravděpodobnostní rozdělení pro popis délek trvání činností ve stavebním harmonogramu.

Druhá část práce je věnována tvorbě a popisu samotné aplikace. Hlavní důraz byl kladen na uživatelskou přístupnost zadávání stochastických veličin dob trvání procesů. Bylo vytvořeno intuitivní grafické rozhraní jako podpora rozhodování uživatele.

Bylo dosaženo všech dílčích cílů práce: volba vhodného pravděpodobnostního rozdělení a vytvoření grafického rozhraní zadávání stochastických veličin. Byl splněn i hlavní cíl a to vytvoření funkční aplikace na zpracování dynamických harmonogramů s názvem Dynamic Chart 1.0, která je přílohou této práce.

#### <span id="page-2-1"></span>**Abstract**

The goal of this thesis is to create an application for creation and work with dynamic schedules – schedules with variable duration of individual processes. Application was created as a support of decision making in construction processes. One of the partial tasks was to choose and modify probability distribution for input of duration values. A thesis presents a number of assumptions and requirements for such distribution. There is a part dedicated to analytical and logical modifications of mathematical expressions and its preparation for application in new software. Author of thesis gives a number of reasons why to choose Log-normal distribution in this case.

Second part of the thesis is dedicated to creation and description of emerging application. There is a main goal of this part which is to create friendly interface of input of stochastic values of duration of individual processes. There was created friendly graphic interface as a help for decision making of a user.

All of partial goals were achieved: choice of ideal probability distribution and creation of a friendly graphic interface. Main goal was achieved by creating application Dynamic Chart 1.0 which is fully functional and you can find it in appendix of the thesis.

## <span id="page-3-0"></span>**1 Úvod**

Hlavním cílem této práce je vytvoření aplikace na zpracování a vyhodnocení dynamických harmonogramů. Dynamický harmonogram je harmonogram s proměnlivou délkou doby trvání jednotlivých činností. Těmto termínům se více věnuje kapitola 2.2. Doby trvání jednotlivých činností jsou dány pravděpodobnostním rozdělením a právě určení vhodného rozdělení je jedním s dílčích cílů této práce. Autor bude při tomto výběru používat analytické metody, logické návaznosti a odvození. Velký důraz je kladen na praktické použití a uživatelsky přátelské prostředí aplikace, a proto v určitých momentech mohou převážit praktické vlastnosti ohodnocené vizuálním odborným posouzením nad čistě analytickými matematickými metodami.

Po výběru správného pravděpodobnostního rozdělení budou následovat kapitoly věnované tvorbě samotné aplikace. Na aplikaci jsou kladeny požadavky odpovídající praktickému použití. Je třeba, aby schéma aplikace neodpovídalo pouze teoretickým předpokladům, ale mělo podporu praxe. Software bude naprogramován jazykem Visual Basic for Aplication zkráceně VBA běžící na platformě MS Office. Tento programovací jazyk byl zvolen už při zadánípráce z důvodu znalostí a zkušeností autora s tímto přístupem.

Cílem práce je volba a úprava pravděpodobnostního rozdělení pro aplikaci v softwaru dynamického harmonogramu a příprava aplikace se zapojením tohoto rozdělení. Zda bylo cílů dosaženo, bude uvedeno v závěru práce, kde bude objektivně zhodnocena aplikace včetně jejích výstupů.

## <span id="page-3-1"></span>**2 Současný stav řešené problematiky**

Řešení dynamických harmonogramů není v praxi věnováno příliš prostoru a energie. Hlavní část vývoje se odehrává ve vědecké sféře. Předpokládaným hlavním důvodem je velká složitost s nízkou užitností. Předpokládá se, že uživatelé nebudou schopni spolehlivě určit proměnné veličiny při zadávání činností dynamických harmonogramů.

Hlavní inspirací autora této práce je všeobecně známý a používaný software MS Project [11]. Funkcí této aplikace je správa, tvorba a úprava časových plánů, harmonogramů. Uživatel má možnost vložit nebo importovat velké množství činností, které poté hierarchicky řadí v časové návaznosti za sebe, čímž vytváří časový plán. Dalším funkcemi jsou přiřazování zdrojů, nákladů a jiných veličin jednotlivým činnostem. Software je na trhu řadu let a cílem autora této práce není vytvoření plnohodnotné konkurenční alternativy. MS Project pracuje s představou, že lze doby trvání jednotlivých činností zadávat pevným časem a to jak časem zadaným přímo uživatelem nebo vypočteným z dalších parametrů činnosti. A této myšlence má být práce alternativou. Cílem je vytvořit podobný časový plán, harmonogram, který ovšem místo pevně stanovené doby trvání bude pracovat s časem zadaným pravděpodobnostní funkcí. Z tohoto softwaru bude vycházet pouze hlavní představa a vizuální podoba harmonogramu.

Přímo práci s dynamickými harmonogramy je věnována publikace a práce Doc. Ing. Václava Berana DrCs. a kolektivu Dynamický Harmonogram [1]. Kniha se věnuje dynamickým harmonogramům a vkládání rizik do časových plánů velmi podrobně. Je v ní nastíněna řada přístupů, které jsou z hlediska autora této práce dobrým teoretickým podkladem pro tvorbu reálné aplikace dynamického harmonogramu.

Na tomto místě je třeba uvést, že přestože existují prameny, publikace a software, z kterých lze čerpat a na které lze navazovat, se autor rozhodl pro rozdílný přístup. Cílem práce není rozvíjet už existující řešení, ale tvorba vlastní koncepce celého problému. Autor se snaží o nezaujatý přístup k tvorbě aplikace a snaží se najít optimální řešení vycházející z jeho zkušeností a představ. Samozřejmě tomuto přístupu předcházela kvalitní a rozsáhlá rešeršní práce s úkolem zjistit, zda se takovéto originální řešení už někde neobjevilo. Závěrem rešerše, která předcházela této práci je, že se jedná o jedinečný přístup k dané problematice.

## <span id="page-4-0"></span>**2.1 Dynamické harmonogramy**

Jak už bylo zmíněno v úvodu, pro dynamický harmonogram platí typická vlastnost a to zadání doby trvání jednotlivých parametrů činností pravděpodobnostním rozdělením. Za nejobecnější lze uvést přístup Doc. Berana[1], který uvádí vliv nejistoty a pravděpodobnosti do více parametrů jedné činnosti. Tento přístup lze považovat za všeobecně reálný. Je jasné, že v reálném životě a praxi jsou téměř všechny parametry jednotlivých činností dány pravděpodobností. Toto tvrzení můžeme demonstrovat na případě stavebního procesu, kdy v plánovací fázi není možné s absolutní přesností určit náklady na proces, spotřebu materiálu nebo délku trvání projektu. Autor této práce se s představou Doc. Berana všeobecně shoduje. Je však zřejmé, že tento přístup je velmi komplikovaný a složitý. Kombinací více než jedné pravděpodobnostní veličiny vzniká výstup, který by nebylo možné předpovědět.

Přes všechny pozitiva, které představa Doc. Berana přináší, se autor rozhodl pro přístup odlišný, který lze popsat snahou o maximální zjednodušení. Veškerá rizika, která mohou mít vliv na dobu trvání procesu, budou spojena do pouze jedné pravděpodobnostní veličiny. Zbylé parametry činností v projektu budeme považovat za pevně dané.

Pojem dynamického harmonogramu lze řešit velmi obsáhle. Práce si ovšem nedává za úkol seznámit čtenáře s širokou teorií, týkající se této problematiky, ale spíše názorně ukázat její použití. Pro další práci s dynamickými harmonogramy nám bude stačit představa proměnlivých dob trvávání činností v dynamickém projektu.

#### <span id="page-5-0"></span>**2.2 Rozdělení pravděpodobnost**

Jak bylo řečeno v předchozích kapitolách, jsou hlavním znakem dynamického harmonogramu proměnlivé doby trvání jednotlivých činností. Tak jako v reálném životě délky různých plánovaných činností závisí na celé řadě faktorů, které člověk plánující dané činnosti, většinou nedokáže dostatečně analyzovat a kvantifikovat. V určitých případech to ani není možné. Můžeme říci, že délka trvání určité činnosti v dynamickém procesu je řízena náhodou a tedy dobu trvání můžeme označit za náhodnou veličinu.

Přestože doby trvání procesu ovlivňuje náhoda, tedy vlivy neanalyzovaných zdrojů, délka procesu si zachovává jisté parametry a charakteristiky. Tyto parametry jsou shodné pro většinu procesů i mimo oblast stavební výroby. Jedná se o například o střední hodnotu (průměrnou dobu procesu), minimální popřípadě maximální dobu trvání procesu a mnoho jiných. Parametry týkající se rozdělení pravděpodobnosti budou podrobněji rozepsány v další kapitole u konkrétního příklady.

To co napadne každého při slovním spojení *náhodná veličina* je otázka: S jakou pravděpodobností se stane událost XY? Toto je přirozená otázka každého praktika. Na to samé se budeme ptát i u pravděpodobnostní veličiny času v případě dynamického procesu. Např. Jaká je pravděpodobnost, že bude proces trvat X až Y dnů? Na tuto otázku odpovídá rozdělení pravděpodobnosti dané náhodné veličiny. Jedná se o matematický předpis funkce závislosti času a pravděpodobnosti. V grafickém zobrazení na vodorovné ose x je znázorněna délka trvání procesu a na svislé ose y je vyznačena hodnota pravděpodobnosti. Odpověď na předchozí otázku *Jaká je pravděpodobnost, že bude určitý proces trvat X až Y dnů?* zjistíme buď z grafického vyjádření jako obsah plochy pod křivkou s hranicemi x1=X x2=Y a y=0. To samé lze vyjádřit matematickým zápisem:

$$
\int_{X}^{Y} p(x)dx = P \tag{2.1}
$$

kde:

*X* a *Y* odpovídá intervalu, na kterém hodnotu pravděpodobnosti hledáme,

*p (x)* odpovídá předpisu hustoty rozdělení pravděpodobnosti,

*P* odpovídá hodnotě pravděpodobnosti danou desetinným číslem nebo %.

#### <span id="page-5-1"></span>**2.2.1 Výběr spojitého pravděpodobnostního rozdělení**

Funkcí pravděpodobnostních rozdělení je celá řada. V práci bude vynechán způsob tvorby vlastního funkčního předpisu a text bude věnován výběru správného rozdělení z již existujících a v literatuře dobře popsaných rozdělení.

Pro výběr rozdělení je třeba dobře definovat požadavky, které na něj budeme mít. Software je určen převážně pro stavební praxi a bude se zabývat stavebními procesy. Stavební procesy mají všeobecně známé vlastnosti, ze kterých budeme vycházet:

- 1) stavební proces má technologií danou minimální dobu trvání,
- 2) stavební proces je většinou složen z větší části činností a lze ho jistě rozdělit do většího množství dílčích úkonů,
- 3) stavební procesy bývají plánovány více optimisticky s kratší dobou než jsou potom realizovány. Jde o všeobecně známý jev, který není třeba více obhajovat.

Z charakteristik stavebních procesů určíme vlastnosti, jaké by vybrané pravděpodobnostní rozdělení popisující dobu trvání mělo mít. Vlastnosti budeme určovat spíše kvalitativně než kvantitativně. Ke kvantitativnímu zhodnocení se dostaneme v praktické části.

1) Bylo by dobré, aby pod hranicí technologicky minimální doby trvání *T* byla pravděpodobnost 0 neboli, aby se činnost s touto dobou nevyskytovala. Matematicky vyjádřeno:

$$
\int_0^T p(x)dx = 0 \tag{2.2}
$$

kde:

*T* odpovídá technologicky dané minimální době trvání,

*p(x) odpovídá* předpisu hustoty rozdělení pravděpodobnosti.

2) Druhá podmínka stavebního procesu již ukazuje směrem k Normálnímu rozdělení. Zdá se být pro podmínku dvě ideální. Tvrzení můžeme podpořit citací z učebnice pravděpodobnosti a matematické statistiky Prof. Daniely Jaruškové:

"Normální rozdělení je nejpoužívanějším rozdělením v teorii pravděpodobnosti a matematické statistice. Používá se tam, kde náhodná veličina vzniká jako součet velkého množství nezávislých jevů" [2].

3) Stavební procesy mají sklon dobu trvání spíše prodlužovat než zkracovat a z toho vyplývá, že je větší pravděpodobnost na straně nad nejpravděpodobnější hodnotou než pod ní. Z tohoto tvrzení nám vychází, že je třeba použít pravděpodobnostní rozdělení, které není symetrické podle své osy.

Na základě definovaných požadavků budeme vybírat ze skupiny podobných rozdělení a to na základě odborného posouzení průběhu jednotlivých funkcí. Byla zvažována i numerická metoda porovnání, ale šlo by o metodu nepřiměřeně časově i technicky náročnou a bylo by možné, že bychom nezískali požadovaný výsledek. Skupina rozložení byla vybírána na základě vizuální podobnosti s normálním rozdělením, viz podmínka číslo 2.

Zvažovaná pravděpodobnostní rozdělení:

1) Generalized logistic distribution – Zobecněné logistické rozdělení [3]

$$
f(x) = \frac{\alpha^{-1}e^{-(1-\kappa)y}}{(1+e^{-y})^2}, y = \begin{cases} -\kappa^{-1}\log\{1-\kappa(x-\xi)/\alpha\}, \kappa \neq 0^1\\ x-\xi/\alpha, \kappa = 0 \end{cases}
$$
(2.3)

S řešením dané podmínkami:

$$
x \in (-\infty, \xi + \alpha/\kappa), \kappa > 0; \ x \in (-\infty, \infty), \kappa = 0; \ x \in (\xi + \alpha/\kappa, +\infty), \kappa < 0 \ (2.4)
$$

Speciálním případem tohoto rozložení je za podmínky  $\kappa = 0$  logistické rozdělení

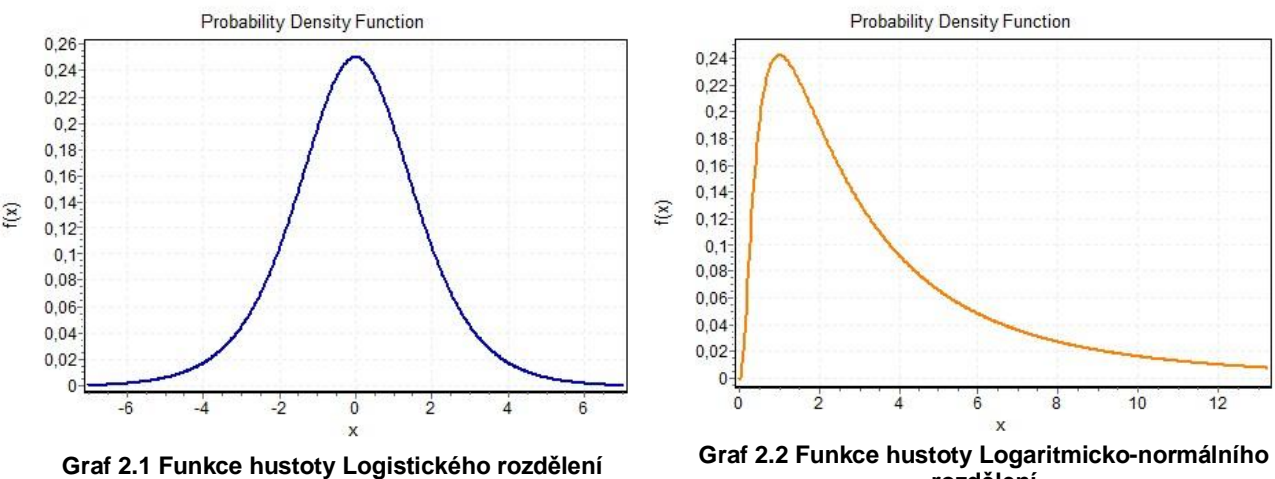

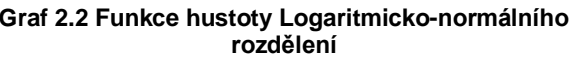

2) Lognormal distribution – logaritmicko-normální rozdělení [3]

$$
f(x) = \frac{e^{ky - y^2/2}}{\alpha \sqrt{2\pi}}, y = \begin{cases} -\kappa^{-1} \log\{1 - \kappa(x - \xi)/\alpha\}, \kappa \neq 0\\ x - \xi/\alpha, \kappa = 0 \end{cases}
$$
(2.5)

S řešením dané podmínkami:

 $x \in (-\infty, \xi + \alpha/\kappa), \kappa > 0$ ;  $x \in (-\infty, \infty)$ ,  $\kappa = 0$ ;  $x \in (\xi + \alpha/\kappa, +\infty), \kappa < 0$  (2.6)

Speciálním případem tohoto rozložení je za podmínky  $\kappa = 0$  normální rozdělení

3) Generalized normal distribution – Zobecněné normální rozdělení ${}^{2}$  [4]

$$
f(x) = \frac{\beta}{2\alpha \Gamma(1/\beta)} e^{-(|x-\mu|/\alpha)^{\beta}}
$$
 (2.7)

kde operátor  $\Gamma$  představuje funkci gama.

 $\overline{1}$ 

<sup>1</sup> Pozn. V tomto i dalších výrazech matematická zkratka *log* představuje přirozený logaritmus.

<sup>&</sup>lt;sup>2</sup> Překlad autora

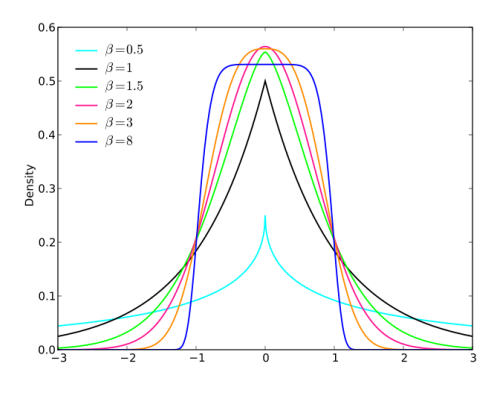

**Graf 2.3 Funkce hustoty Zobecněného normálního rozdělení [7]**

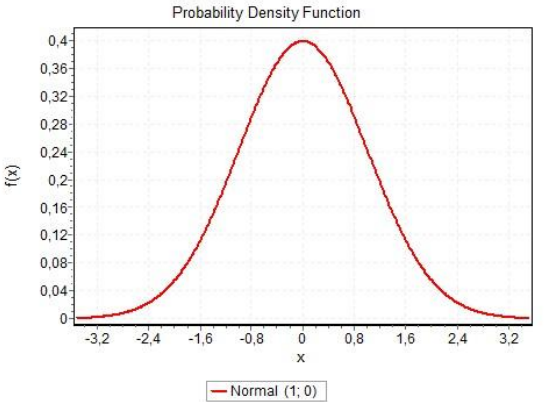

**Graf 2.4 Funkce hustoty Normálního rozdělení**

4) Normal distribution – normální rozdělení [2][3]  $f(x) = \sigma^{-1}\phi\left(\frac{x}{x}\right)$  $\sigma$ (2.8)

Kde:

$$
\phi(x) = (2\pi)^{-\frac{1}{2}} \exp(-1/2x^2)
$$
 (2.9)

5) Beta distribution - Beta rozdělení [5][6]

$$
f(x) = \frac{1}{B(a_1, a_2)} \cdot \frac{(x-a)^{\alpha_1 - 1}(b-x)^{\alpha_2 - 1}}{(b-a)^{\alpha_1 + \alpha_2 - 1}}
$$
(2.10)

Kde:

*B* nahrazuje funkci beta.

Předpis platí za podmínky:  $a \leq x \leq b$  (2.11)

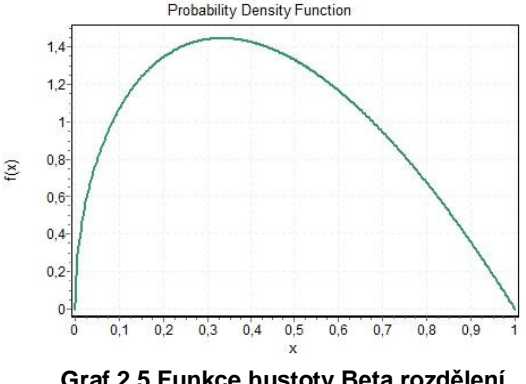

**Graf 2.5 Funkce hustoty Beta rozdělení**

Pravděpodobnostních rozdělení je celá řada. Toto je pouze výběr několika z nich, které by mohly přijít v úvahu pro použití v našem případě. Pro správný výběr je třeba posoudit jak omezující podmínky a funkční předpis tak i vlastnosti grafického znázornění. Ke znázornění grafů byl použit software EasyFit Professional [6].

**Zobecněná logistická funkce** má vlastnost, která se vylučuje s druhou určenou podmínkou. Speciálním případem, v případě že koeficient  $\kappa = 0$ , je funkce logistického rozdělení a nikoli rozdělení normálního.

**Zobecněné normální rozdělení** s určitými specificky nastavenými parametry splňuje všechny tři stanovené podmínky, ale z grafického vyjádření vyplývá, že v okolí nejpravděpodobnějších hodnot, v okolí střední hodnoty dochází k určitým zkreslením a rozdělení ztrácí charakter rozdělení normálního [3].

9

**Normální rozdělení** jednoznačně splňuje podmínku číslo 2. Ale vlastnosti tohoto rozdělení neodpovídají zbylým dvěma podmínkám. Rozdělení je symetrické a změnou parametrů se tato vlastnost nemění. A dále je rozdělení definováno na celé ose reálných čísel a může dosahovat kladných hodnot ať už v oblasti technologicky nepřijatelných hodnot trvání procesů. Dosahuje kladných hodnot i v případě záporných časů. Tento fakt by mohl značně zkreslit celý výpočet.

**Beta rozdělení** dobře splňuje podmínku ohraničení, která je označená číslem jedna. Nicméně tvarově se blíží normálnímu rozdělení nejvíce z užšího výběru pravděpodobnostních rozdělení v této kapitole. Tomuto rozdělení se věnuje bakalářská práce Kamila Buchtíka " *Aplikace pro vyhodnocení efektivnosti investic developerských projektů"* [5].

**Logaritmicko-normální rozdělení** splňuje všechny tři stanovené podmínky. Díky omezujícím podmínkám je distribuční funkce logaritmicko-normálního rozdělení definovaná jen na části osy reálných čísel. Tím je splněna podmínka číslo jedna. Speciálním případem této funkce, při platnosti podmínky  $\kappa = 0$ , je funkce normálního rozdělení. Už z grafického vyjádření viz graf 2.2 a distribuční funkce lze usoudit, že lze nastavením vstupních parametrů dosáhnout nesymetrie, kterou vyžaduje podmínka číslo tři. To jsou důvody, proč bylo toto rozdělení vybráno jako teoretický podklad softwaru pro vyhodnocení dynamických harmonogramů, který je předmětem této práce.

#### <span id="page-9-0"></span>**2.2.2 Popis Logaritmicko-normálního rozdělení**

Zvolené rozdělení vychází z předpisu distribuční funkce [3]:

$$
f(x) = \frac{e^{ky - y^2/2}}{\alpha\sqrt{2\pi}}, y = \begin{cases} -\kappa^{-1}\log\{1 - \kappa(x - \xi)/\alpha\}, \kappa \neq 0\\ x - \xi/\alpha, \kappa = 0 \end{cases}
$$
(2.5)

S řešením dané podmínkami:

 $x \in (-\infty, \xi + \alpha/k), \kappa > 0$ :  $x \in (-\infty, \infty)$ ,  $\kappa = 0$ :  $x \in (\xi + \alpha/k, +\infty), \kappa < 0$  (2.6)

Než se začneme věnovat jednotlivým parametrům tohoto rozdělení, je třeba provést jednoduchou matematickou úpravu pro zjednodušení a zpřehlednění daného funkčního předpisu. Nápad na takovouto úpravu vzešel ze stránek otevřené encyklopedie Wikipedia [8]. Pro obhájení tohoto zdroje informací je přiložené následující matematický důkaz. Jde o matematické odvození následujícího vztahu:

$$
\frac{e^{ky-y^2/2}}{\alpha\sqrt{2\pi}} = \frac{\phi(y)}{\alpha - \kappa(x-\xi)}
$$
(2.12)

Kde  $\phi(y)$  je předpis pro standardní normální rozdělení.

$$
\phi(y) = \frac{1}{\sqrt{2\pi}} e^{-\frac{y^2}{2}} \tag{2.13}
$$

$$
\frac{\phi(y)}{\alpha - \kappa(x-\xi)} = \frac{1}{\alpha - \kappa(x-\xi)} \cdot \frac{1}{\sqrt{2\pi}} e^{-\frac{y^2}{2}}
$$
(2.14)

$$
\frac{e^{ky - y^2/2}}{\alpha \sqrt{2\pi}} = \frac{e^{ky}}{\alpha} \cdot \frac{1}{\sqrt{2\pi}} e^{-\frac{y^2}{2}}
$$
 (2.15)

Ze vzorců 2.14 a 2.15 je vidět shoda části výrazů, a proto stačí dokázat platnost následující matematická rovnice:

$$
\frac{e^{ky}}{a} = \frac{1}{a - \kappa(x - \xi)}
$$
(2.16)

Ze vzorce 2.5 víme:

$$
y = -\frac{1}{\kappa} \log \left( 1 - \frac{\kappa(x - \xi)}{\alpha} \right) \tag{2.17}
$$

Doplněním výrazu 2.17 do levé strany rovnice 2.16 vznikne:

$$
\frac{e^{k\left(-\frac{1}{\kappa}\right)\log\left(1-\frac{\kappa(x-\xi)}{\alpha}\right)}}{\alpha} = \frac{e^{-\log\left(\frac{\alpha-\kappa(x-\xi)}{\alpha}\right)}}{\alpha} = \frac{\alpha}{\alpha \cdot (\alpha-\kappa(x-\xi))} = \frac{1}{(\alpha-\kappa(x-\xi))}
$$
(2.18)

Když porovnáme výsledek upraveného výrazu 2.18 a pravou stranu výrazu 2.16 ziistíme, že vztah v rovnici 2.12 skutečně platí. Pro další výpočty budeme tedy používat vzorec distribuční funkce:

$$
f(x) = \frac{\phi(y)}{\alpha - \kappa(x - \xi)}, y = \begin{cases} -\kappa^{-1} \log\{1 - \kappa(x - \xi)/\alpha\}, \kappa \neq 0\\ x - \xi/\alpha, \kappa = 0 \end{cases}
$$
(2.19)

Z předpisu je vidět, že součástí daného vzorce je vzorec pro výpočet normálního rozdělení, které je speciálním případem tohoto předpisu.

Pro rozdělení pravděpodobnosti musí platit další matematický důkaz, říkající, že obsah plochy pod křivkou danou distribuční funkcí rozdělení musí být rovný jedné. Pro složení matematických výrazů 2.20 byly použity výrazy 2.14 a 2.19, s omezujícími podmínkami 2.6:

$$
\int_{-\infty}^{\xi+\alpha/\kappa} \left\{ \frac{\frac{1}{\sqrt{2\pi}}e^{-\frac{1}{2}\left(-\frac{1}{\kappa}\ln\left(1-\frac{\kappa(x-\xi)}{\alpha}\right)\right)^2}}{\alpha-\kappa(x-\xi)}\right\} dx = 1 \text{ pro } \kappa > 0 \tag{2.20}
$$

$$
\int_{\xi+\alpha/\kappa}^{\infty} \left\{ \frac{\frac{1}{\sqrt{2\pi}}e^{-\frac{1}{2}\left(-\frac{1}{\kappa}\ln\left(1-\frac{\kappa(x-\xi)}{\alpha}\right)\right)^2}}{\alpha-\kappa(x-\xi)}\right\} dx = 1 \text{ pro } \kappa < 0 \tag{2.21}
$$

Důkazy byly ověřeny na matematickém softwaru Maple 13 a bylo prokázáno, že dané rovnice platí [9].

Ze vzorce 2.19 je také patrné, jaké jsou vstupní parametry tohoto rozdělení. Jedná se o hodnoty včetně jejich definičního oboru: *location* – *"umístění"* ; *scale*   $-$  "škála"  $\alpha \in (0, \infty)$ ; shape – "tvar"  $\kappa \in \mathbb{R}^3$ . Tyto parametry nemůžeme považovat za všeobecně používané. Řada rozdělení využívá zcela jiné parametry, a proto porovnávání log-normálního rozdělení s nimi by bylo komplikované. Převod těchto parametrů na v pravděpodobnosti a statistice na více používané parametry, střední hodnota, rozptyl a koeficient šikmosti, bude předložen v kapitole 2.3.3.

 3 Překlad autora

Vzorec je také omezený hodnotou vstupních parametrů. Jak už bylo zmíněno, není možné dosadit jakékoli vstupní parametry, ale hodnoty musí splňovat určitý vzájemný vztah. Tyto pravidla vycházejí ze základních matematických podmínek pro práci s logaritmy:

$$
\log(x), x > 0 \tag{2.22}
$$

Za takovýchto podmínek má logaritmus řešení. V opačném případě řešení neexistuje. Při aplikaci tohoto pravidla 2.22 na výraz 2.19 můžeme lehce odvodit omezující podmínky. Díky těmto omezujícím podmínkám rozdělení splňuje výběrové pravidlo číslo tři z kapitoly 2.3.1, ale způsobí jisté komplikace při použití v softwaru více v kapitole 3.2.3 Výpočty a zpracování výsledků. Odvození:

$$
-\kappa^{-1}\log\left\{1-\frac{\kappa(x-\xi)}{a}\right\}\tag{2.23}
$$

$$
1 - \frac{\kappa(x-\xi)}{\alpha} > 0 \Rightarrow \alpha > \kappa(x-\xi) \Rightarrow \frac{\alpha}{\kappa} + \xi > x \tag{2.24}
$$

$$
x \in \left(-\infty, \xi + \frac{\alpha}{\kappa}\right) k dy \check{z} \; \kappa > 0; \; x \in \left(\xi + \frac{\alpha}{\kappa}, +\infty\right) k dy \check{z} \; \kappa < 0 \qquad (2.25)
$$

S odvozením a důkazy, které byly předvedeny v této kapitole, budeme dále předpokládat, že log-normální rozdělení je použitelné pro aplikaci v softwaru dynamického harmonogramu.

#### <span id="page-11-0"></span>**2.2.3 Úprava vstupních parametrů pro log-normální rozdělení**

Cílem této práce je vytvořit software pro analýzu dynamických harmonogramů s co nejpřátelštějším uživatelským rozhraním. Jak bylo řečeno v předchozí kapitole, vstupní parametry určující umístění, škálu a tvar budou pro uživatele špatně představitelné. Pro lepší pochopení a představení budou nahrazeny parametry střední hodnota, rozptyl a parametr šikmosti. Pro log-normální rozdělení platí následující vztahy pro odvození těchto veličin [3].

Střední hodnota

$$
E(x) = \xi - \frac{\alpha}{\kappa} (e^{\frac{\kappa^2}{2}} - 1)
$$
 (2.26)

Rozptyl

$$
\sigma = \frac{\alpha^2}{\kappa^2} e^{\kappa^2} (e^{\kappa^2} - 1) \tag{2.27}
$$

Koeficient šikmosti

$$
s = \frac{3e^{\kappa^2} - e^{3\kappa^2} - 2}{\left(e^{\kappa^2} - 1\right)^{\frac{3}{2}}} * sign(\kappa)
$$
 (2.28)

12

Nahrazení parametrů pro jejich použití pro software dynamického harmonogramu je relativně složitý úkol a bylo třeba využít dalších softwarových prostředků. Bylo využito matematického softwaru Maple 13 [9] a MATLAB [10] a to je jedním z důvodů proč v této práci nebude uvedeno plné odvození, ale pouze vstupní výrazy a výsledky.

Jedním z dílčích úkolů je osamostatnění parametru *shape* z rovnice pro koeficient šikmosti (2.28). Pro tento úkol byl použit software MATLAB s funkcí osamostatnění proměnné. Vstup:

$$
s = \frac{3e^{\kappa^2} - e^{3\kappa^2} - 2}{\left(e^{\kappa^2} - 1\right)^{\frac{3}{2}}} * sign(\kappa)
$$
 (2.28)

Program MATLAB dává tyto výsledky:

*Kappa = log(1/(((s^2/2 + 1)^2 - 1)^(1/2) + s^2/2 + 1)^(1/3) + (((s^2/2 + 1)^2 -*  $1)^{2}(1/2) + S^{2}/2 + 1)^{2}(1/3) - 1)^{2}(1/2)$  (2.29)

*Kappa = -log(1/(((s^2/2 + 1)^2 - 1)^(1/2) + s^2/2 + 1)^(1/3) + (((s^2/2 + 1)^2 - 1)^(1/2) + s^2/2 + 1)^(1/3) - 1)^(1/2)* (2.30)

*Kappa = log(- 1/(2\*(((s^2/2 + 1)^2 - 1)^(1/2) + s^2/2 + 1)^(1/3)) - (((s^2/2 + 1)^2 - 1)^(1/2) + s^2/2 + 1)^(1/3)/2 - 1 + (3^(1/2)\*(1/(((s^2/2 + 1)^2 - 1)^(1/2) + s^2/2 + 1)^(1/3) - (((s^2/2 + 1)^2 - 1)^(1/2) + s^2/2 + 1)^(1/3))\*i)/2)^(1/2)* (2.31)

*Kappa = log(- 1/(2\*(((s^2/2 + 1)^2 - 1)^(1/2) + s^2/2 + 1)^(1/3)) - (((s^2/2 + 1)^2 - 1)^(1/2) + s^2/2 + 1)^(1/3)/2 - 1 - (3^(1/2)\*(1/(((s^2/2 + 1)^2 - 1)^(1/2) + s^2/2 + 1)^(1/3) - (((s^2/2 + 1)^2 - 1)^(1/2) + s^2/2 + 1)^(1/3))\*i)/2)^(1/2)* (2.32)

*Kappa = -log(- 1/(2\*(((s^2/2 + 1)^2 - 1)^(1/2) + s^2/2 + 1)^(1/3)) - (((s^2/2 + 1)^2 - 1)^(1/2) + s^2/2 + 1)^(1/3)/2 - 1 + (3^(1/2)\*(1/(((s^2/2 + 1)^2 - 1)^(1/2) + s^2/2 + 1)^(1/3) - (((s^2/2 + 1)^2 - 1)^(1/2) + s^2/2 + 1)^(1/3))\*i)/2)^(1/2)* (2.33)

*Kappa = -log(- 1/(2\*(((s^2/2 + 1)^2 - 1)^(1/2) + s^2/2 + 1)^(1/3)) - (((s^2/2 + 1)^2 - 1)^(1/2) + s^2/2 + 1)^(1/3)/2 - 1 - (3^(1/2)\*(1/(((s^2/2 + 1)^2 - 1)^(1/2) + s^2/2 + 1)^(1/3) - (((s^2/2 + 1)^2 - 1)^(1/2) + s^2/2 + 1)^(1/3))\*i)/2)^(1/2)* (2.34)

Výsledkem je šest možných řešení. Pro zjednodušení je možné vynechat řešení (2.31), (2.32), (2.33) a (2.34), z důvodu, že jejich výrazy obsahují imaginární člen. My však hledáme reálné řešení. První dva výsledky (2.29) a (2.30) jsou stejné, liší se pouze znaménkem. Tyto dva výsledky lze integrovat do jednoho s přihlédnutím na část výrazu (2.28) signum, která také upravuje znaménko výrazu, a proto tento faktor zohledníme až při psaní aplikace. Výsledkem tedy je vzorec:

$$
\kappa = \sqrt{\ln\left(\frac{1}{\left(\sqrt{\left(\frac{1}{2}s^2+1\right)^2-1+\frac{1}{2}s^2+1}\right)^{1/3}}\right)} + \left(\sqrt{\left(\frac{1}{2}s^2+1\right)^2-1+\frac{1}{2}s^2+1}\right)^{1/3} - 1 \quad (2.35)
$$

Se vzorcem pro program Excel:

$$
kappa = \sqrt{(1/3^{*}ln(\sqrt{(1/2^{*}s^{2}+1)^{2}-1)+1/2^{*}s^{2}+1})+ (\sqrt{(1/2^{*}s^{2}+1)^{2}-1})+1/2^{*}s^{2}+1/2^{*}s^{2}}
$$
\n
$$
1) + 1/2^{*}s^{2}+1/2(1/3)-1)
$$
\n
$$
(2.36)
$$

Dalším dílčím úkolem je osamostatnit parametr *scale* z rovnice rozptylu. Na tento výpočet byl použit program Maple 13.

$$
\sigma = \frac{\alpha^2}{\kappa^2} e^{\kappa^2} (e^{\kappa^2} - 1)
$$
 (2.27)

Výstup:

$$
\alpha = \sqrt{\frac{\sigma^* \kappa^2}{e^{\kappa^2} (e^{\kappa^2} - 1)}}\tag{2.37}
$$

Z podmínky parametrů *scale* víme, že se jedná o kladné číslo a proto se nemusíme obávat vlivu odmocniny. Následuje vzorec pro aplikaci Excel:

$$
alpha = \sqrt{\sqrt{signa * kappa^2/(e^{\lambda kappa^2})/(e^{\lambda kappa^2})/(e^{\lambda kappa^2})-1)}}
$$
 (2.38)

Posledním úkolem z této kapitoly je osamostatnit parametr *location* z rovnice pro středníhodnotu. Toto provedeme jednoduchou matematickou úpravou, kterou je možno vidět v následujícím výrazu.

$$
E(x) = \xi - \frac{\alpha}{\kappa} (e^{\frac{\kappa^2}{2}} - 1) \implies \xi = E(x) + \frac{\alpha}{\kappa} (e^{\frac{\kappa^2}{2}} - 1) \tag{2.39}
$$

Při pohledu na tyto výsledky je nám tedy jasné, že budeme muset dosazovat vstupní parametry v tomto pořadí:

koeficient šikmosti => parametr *shape*; parametr *shape* + rozptyl => parametr *scale*; parametr *shape* + *scale* + střední hodnota =>parametr *location*

Na závěr této kapitoly můžeme představit finální vzorec pro použití v aplikaci pro tvorbu dynamického harmonogramu. Tento vzorec vychází z odvození a definic uvedených v této kapitole a v kapitolách předchozích. Je tedy hlavním stavebním kamenem vznikajícího softwaru.

$$
y = \frac{\frac{1}{\sqrt{2\pi}}e^{-\frac{1}{2}\left(-\frac{1}{\kappa}\ln\left(1-\frac{\kappa(x-\xi)}{\alpha}\right)\right)^2}}{\alpha-\kappa(x-\xi)}
$$
(2.40)

Přiložen je i vzorec pro aplikaci Excel:

y = Pi\*e^(-1/2/kappa^2\*ln(1-kappa(x-xi)/alpha)^2)/` $\sqrt{(2)}$ /(alpha-kappa(x-xi)) (2.41)

Jako ukázka správné funkce tohoto pravděpodobnostního rozdělení byla vytvořena tabulka aplikace Excel s grafickým znázorněním rozdělení na příkladu 7 různých vstupů.

|                | x   | sig | šik    | kappa           | alfa        | Е                       | omezující podmínka |
|----------------|-----|-----|--------|-----------------|-------------|-------------------------|--------------------|
|                | 2,5 | 0,5 | 4,5    | 0,8792673       | 0,391097854 | 2.709901913             | 3,154701639        |
| $\overline{2}$ | 2.5 | 0,5 | зI     | 0.71556687      |             | 0,479001876 2,695315393 | 3,364717369        |
| $\mathbf{3}$   | 2.5 | 0,5 |        | 1,5 0,443492813 |             | 0,60963572 2,642055119  | 4,016678792        |
| 4              | 2,5 | 0,5 | $-1.5$ | $-0.44349281$   |             | 0,60963572 2,357944881  | 0,983321208        |
| 5              | 2,5 | 0,5 | $-3$   | $-0.71556687$   |             | 0,479001876 2,304684607 | 1,635282631        |
| 6              | 2,5 | 0,5 | $-4.5$ | $-0.8792673$    |             | 0,391097854 2,290098087 | 1,845298361        |

**Tab. 2.0: Zadání střední hodnoty, rozptylu a koeficientu šikmosti**

V tabulce 2.0 jsou vidět vstupní hodnoty X jako střední hodnoty, sig jako rozptylu a šik jako koeficientu šikmosti. V pravé části tabulky jsou vidět dopočítané hodnoty připravené na dosazení do vzorce číslo (2.40) kde kappa je *shape*, alfa *scale* a E *location*. Je dopočítána omezující podmínka, pod kterou vzorec (2.40) nemá řešení.

Následuje vykreslení částí grafů pravděpodobnostní funkce log-normálního rozdělení.

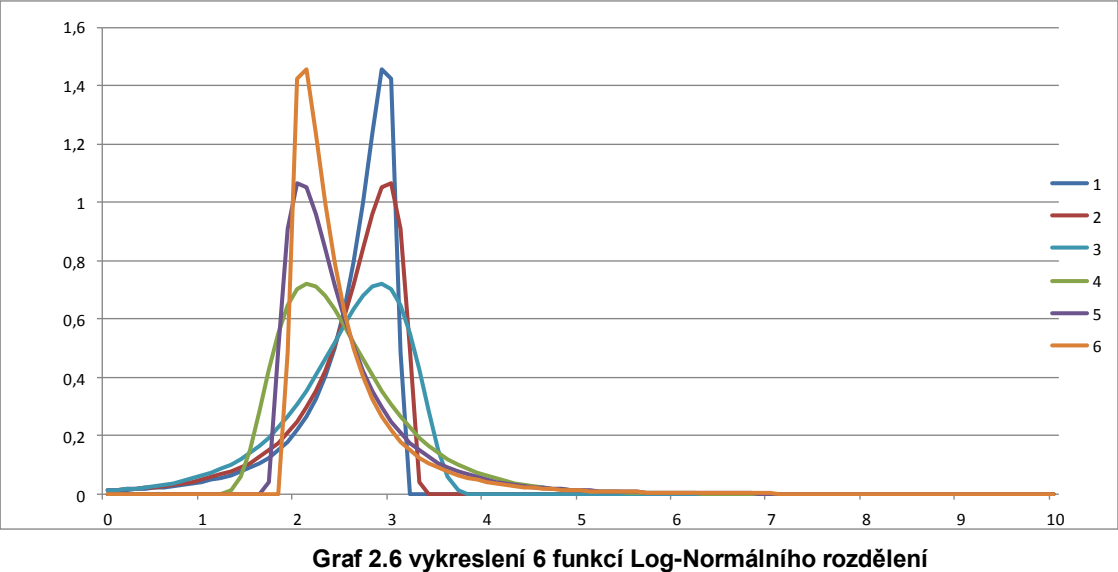

Na grafu 2.6 vidíme, že se funkce chová při zadávání parametrů dle našich představ a že má požadované vlastnosti. Toto tvrzení nebude podloženo žádnou kvantitativní analýzou, autor je přesvědčen, že vizuální zhodnocení výsledku vede mnohdy k efektivnějšímu posouzení než složité matematické analýzy.

Výstupem kapitoly je tvrzení, že vzorce a výrazy jsou plně připraveny pro zapojení do připravované aplikace a že budou plnit jejich funkci.

#### <span id="page-14-0"></span>**3 Praktické řešení**

V této kapitole bude uveden přístup k vytváření softwaru na tvorbu a práci s dynamickými harmonogramy. Na schématech, popisech a ukázkách dialogů aplikace bude předvedeno, jak autor při vývoji tohoto softwaru postupoval, jak software funguje a jaké jsou jeho praktické výstupy konečného softwaru. V této kapitole jsou použity teoretické postupy a poznatky z předchozích kapitol, a proto se zde pracuje už pouze s konečnými vzorci a výrazy.

## <span id="page-15-0"></span>**3.1 Software na zpracování dynamických harmonogramů**

Než dojde na samotné vytváření aplikace, je třeba stanovit cíle požadovaného produktu. Autor stanovil čtyři základní parametry, které aplikace musí splňovat, aby mohla plnit svou funkci a aby bylo dosaženo uspokojivého cíle. Cílové parametry jsou:

- a) realističnost,
- b) uživatelská přístupnost,
- c) možnost rozšíření,
- d) užitečnost.

Teď podrobněji k jednotlivým parametrům. Produkt musí být realistický, musí popisovat realitu a praxi. Důraz je dán na jednotlivé činnosti harmonogramu a jejich vlastnosti. Doby trvání a náklady jednotlivých činností musí vycházet z reálného základu, případně zkušenosti. Nedodržení tohoto pravidla by mohlo mít za následek zkreslení všech výpočtů a diskreditaci celé aplikace a teoretického základu, na kterém je aplikace vystavěna.

Uživatelská přístupnost je základním pilířem celého designu aplikace. Jak bylo zmíněno v předchozích kapitolách, autorova představa ve schodě s odborníky je taková, že jen omezený počet lidí skutečně rozumí pravděpodobnostním rozdělením a pravděpodobnosti jako takové. Parametry jako rozptyl a koeficient šikmosti je velmi špatně představitelný a není možné ho jednoduše graficky ztvárnit např. vynesením na osu apod. Toto je důvod, proč je kladen tak velký důraz na přátelské uživatelské rozhraní. Pokud bude špatný vstup, tak těžko můžeme počítat s kvalitním výstupem.

Možnost rozšíření není kritickou podmínkou. Je to představa autora o dalším rozšiřování softwaru, který by měl být na takovouto možnost připraven. V případě, že se s tímto při tvorbě softwaru nebude počítat, může být další rozšiřování a implementace nových nápadů a nástrojů komplikována, anebo dokonce zcela vyloučena. Příprava na takovou možnost rozšíření je nehmotnou investicí tvůrce aplikace do budoucna. Při realizaci této ideje je třeba více promyslet celý teoretický koncept aplikace. Výsledky se dostaví při dalším rozšiřování či úpravách.

Užitečnost je vlastnost, proč by měla tato aplikace vzniknout. Její výstupy by měli podpořit uživatele v jejich plánování a rozhodování. Cílovou skupinou uživatelů jsou odborníci z řad stavebních inženýrů, zástupci dodavatelů či architektů. Zvláštní skupinou jsou pak zástupci investorů, u kterých nelze předpokládat odborné znalosti a není jisté, jak moc pro ně bude aplikace použitelná a pochopitelná. Otázkou užitečnosti je i pojetí výstupů aplikace, ta by neměla být pouhým nástrojem na právu projektů a harmonogramů. Její funkcí by měly být i zpracované grafické či textové výstupy podporující uživatele v jeho ekonomicko-technických rozhodnutích.

Se splněním těchto stanovených požadavků bude čtenář seznámen v poslední kapitole Závěr.

## <span id="page-16-0"></span>**3.2 Popis aplikace Dynamic Chart 1.0**

Aplikace, která je výstupem této práce, byla pojmenována Dynamic Chart 1.0. Toto jméno vychází z anglického překladu pro dynamický harmonogram nebo graf. Jedná se o první verzi aplikace, a proto název nese označení 1.0. Drobné změny kódu budou do budoucna značeny změnou druhého čísla a velké aktualizace a změny budou prezentovány změnou čísla před tečkou.

Při tvorbě aplikace vycházel autor především ze své vlastní zkušenosti se zpracováním harmonogramů. V literatuře je popsána řada případů použití těchto harmonogramů, ale autor chtěl přinést nápad, který nebude příliš zatížen už existujícím řešením. Bylo by dobré uvést alespoň některé zdroje inspirace. Jedná se především o přístupy z kapitoly Současný stav řešené problematiky, jako je použití software MS Project [11] nebo práce Doc. Ing. Václava Berana DrSc. z katedry Ekonomiky a řízení ve stavebnictví ČVUT v Praze Dynamický harmonogram [1]. Dále autor vychází z osobní zkušenosti se zpracováním harmonogramů na kurzech Přípravy a řízení staveb absolvovaných na Stavební fakultě ČVUT v Praze [12].

Základní složení aplikace lze nejlépe popsat na grafickém znázornění schématu vytvořeného v softwaru MS Visio 2007 [13], které je přílohou číslo 2. Aplikace bude popsána v její aktuální konečné podobě a budou uvedeny podrobnosti k jejímu fungování. Nebudou zobrazeny části kódu pro celkovou přehlednost.

#### <span id="page-16-1"></span>**3.2.1 Vstupy aplikace**

Po spuštění aplikace na uživatele čeká úvodní Menu. V této pozici má uživatel možnost si vybrat, zda začít s novým projektem, nebo by rád dopracoval projekt uložený v minulosti. Pod pojmem projekt si můžeme představit stavbu anebo všeobecnou posloupnost a návaznost činností. Ať už v případě nového nebo načtení uloženého projektu se uživatel ocitne na stránce projektu tzv. Tabulce činností, viz obrázek 3.1.

Pokud se jedná o úplně nový projekt, začíná se zadáním první činnosti. Je třeba vyplnit pole název činnosti, předpokládané náklady této činnosti a poté se přejde k zadávání doby trvání, kde se projeví základní rozdíl mezi klasickým harmonogramem, rozumějme harmonogramem s pevně stanovenou dobou trvání, a dynamickým harmonogramem, kde je doba trvání stanovena pravděpodobnostním rozdělením.

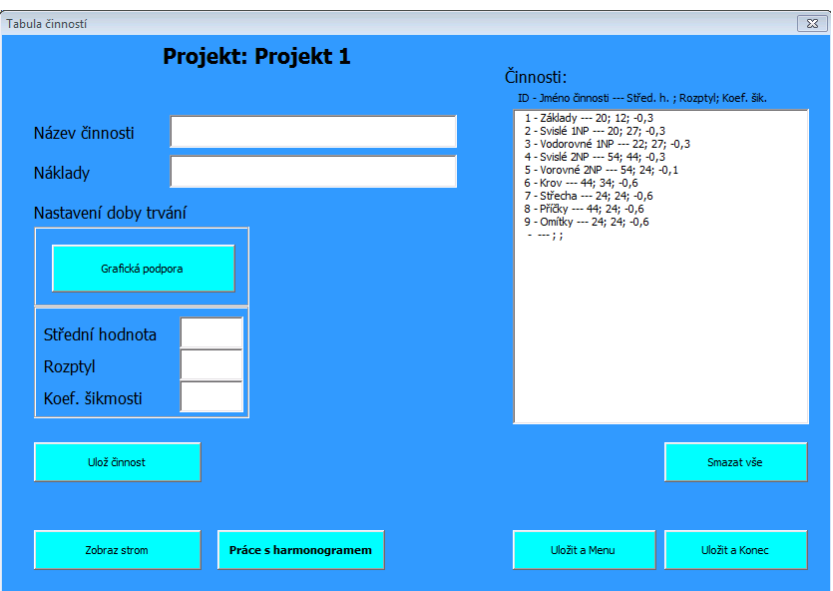

**Obr. 3.1: Formulář Tabulka činností z ukázkového projektu**

Při vybírání pravděpodobnostního rozdělení má uživatel na výběr ze dvou možností. Hodnoty koeficientu šikmosti, rozptylu a střední hodnoty zadat číselně anebo použít grafickou podporu zadávání. Při návrhu tohoto prvku byl dáván velký důraz na tzv. přátelské uživatelské prostředí. Následuje představení grafické podpory tvorby pravděpodobnostního Log-normálního rozdělení.

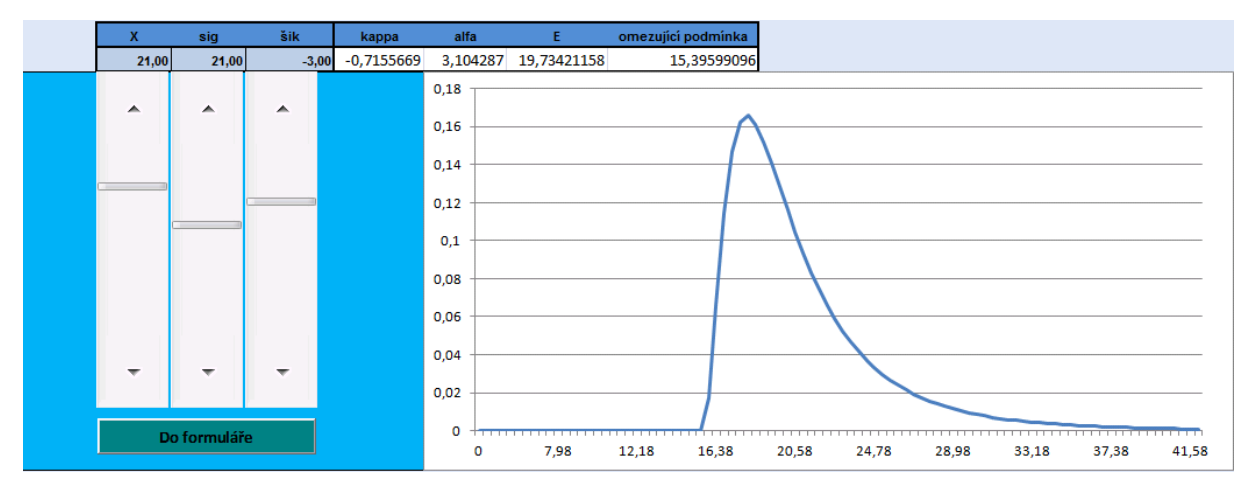

**Obr. 3.2: Grafická podpora výběru správných parametrů pravděpodobnostní funkce**

Na obrázku 3.2 je možné vidět grafickou podporu zadávání parametrů pravděpodobnostní funkce. Uživatel má možnost nastavovat na třech posuvnících v levé části obrazovky jednotlivé parametry plynule a vidět reakce pravděpodobnostní křivky. Jako první je doporučeno stanovit předpokládanou dobu trvání. Tomuto parametru odpovídá první posuvník a hodnota X - střední hodnota. Dle doporučení autora aplikace a této práce by mělo následovat nastavení druhého posuvníku a tím hodnoty rozptylu tedy všeobecné nejistoty a rizika, které s touto činností spojujeme. Volby parametrů jsou plně v kompetenci uživatele. Ten by měl být způsobilý svým odborným posouzením tyto hodnoty určit. Plánovaná forma

nápovědy je ve fázích přípravy a není obsahem verze aplikace Dynamic Chart 1.0. Zbývá nastavit třetí posuvník a tím nastavit koeficient šikmosti a tím určit, jak je celé rozložení nesymetrické kolem svého středu. Jednotlivé postníky je možné měnit v různém pořadí. Když je uživatel s nastavením spokojen, klikne na tlačítko *Do formuláře* a hodnoty se načtou do formuláře Tabulky činností na obrázku 3.1.

V případě že je uživatel spokojen s nastavením činnosti klikne na tlačítko *Uložit činnost* a činnost se uloží a přenese na poslední místo seznamu činností, který můžete vidět v pravé části obrázku 3.1. Takto uživatel postupuje až do chvíle než je s projektem hotova s činnosti spokojen.

#### <span id="page-18-0"></span>**3.2.2 Výstupy aplikace**

Při dokončení vkládání činností do projektu má uživatel dvě možnosti a to začít s harmonogramem pracovat, anebo práci uložit, aplikaci zavřít a práci s projektem nechat na pozdější dobu. Naše pozornost bude soustředěna hlavně na první možnost. Prvním jednoduchým kontrolním prvkem práce s harmonogramem je vykreslení uzlově orientovaného síťového grafu s nedopočítanými dobami zahájení činnosti. Tato možnost se skrývá pod tlačítkem *Zobrazit strom* na hlavním ovládacím prvku aplikace *Tabulce činností*. Dojde k vykreslení požadovaného výstupu, který můžeme vidět na obrázku 3.3. Jde o výsek prvních pěti činností projektu. Uživatel má

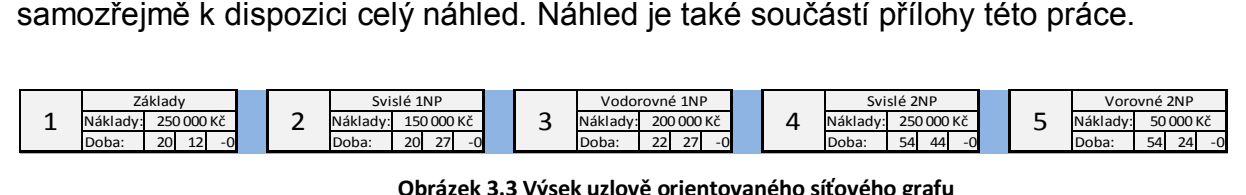

Tento náhled slouží jako přehledná kontrola pořadí jednotlivých činností. V případě, že je uživatel spokojen, tak se vrátí do předchozí nabídky tlačítkem *Zavřít náhled*. Až do této chvíle nebylo využito dynamické vlastnosti harmonogramu.

obrázek 3.3 Výsek uzlově orientovaného síťového grafu<br>21 jako přehledná kontrola pořadí jednotlivých činností.<br>Dokojen, tak se vrátí do předchozí nabídky tlačítkem Zavřítebylo využito dynamické vlastnosti harmonogramu.<br>
Ir Pro další práci s harmonogramem uživateli slouží zvýrazněné tlačítko *Práce s harmonogramem*. V této verzi aplikace jsou tři možnosti práce s harmonogramem. Dvě z nich jsou velmi podobné a to *Vykreslení harmonogramu* a vykreslení *Harmonogramu s Cash flow* a proto bude popsána pouze druhá zmíněná funkce. Při aktivaci této funkce bude automaticky jedna hodnota doby trvání u každé činnosti dle pravděpodobnostního rozdělení, které k ní bylo nastaveno. Je velmi pravděpodobné, že doba trvání se bude pohybovat kolem střední hodnoty. To lze zkontrolovat při prozkoumání vykresleného harmonogramu. Následuje rozdělení jednotlivých činností na úseky, tyto úseky jsou vytvořené pro lepší grafické zpracování výstupu harmonogramu. Tyto úseky jsou vlastně znázorněním měřítka, dle kterého se zmenšuje nebo zvětšuje přesnost znázornění harmonogramu. K dispozici jsou měřítka 1:1, 1:2, 1:5, 1:7, 1:10 a 1:20. Měřítka jsou intuitivně odvozena z trvání pracovního týdne, klasického týdne, pracovního měsíce apod.

Následuje grafické vykreslení jednotlivých činnosti v měřítku stanoveném uživatelem. Měřítko je možné měnit po zobrazení harmonogramu. Do grafického zobrazení jsou rozpočteny náklady jednotlivých činností dělené dle počtu úseků. Výsek z harmonogramu je vidět na obrázku 3.4. Ukázka celého harmonogramu bude součástí této práce jako příloha.

| Dynamický Harmonogram |                      | Měřítko:                      | 1:7                 |       |       |       | Zpět  |       |       |       |       |       |       |       |       |       |       |       |
|-----------------------|----------------------|-------------------------------|---------------------|-------|-------|-------|-------|-------|-------|-------|-------|-------|-------|-------|-------|-------|-------|-------|
| Činnost<br>ID         | Doba trvání<br>(dny) | Počet úseků<br>(Zaokrouhleno) | Náklady             |       |       |       |       |       |       |       |       |       |       |       |       |       |       |       |
| 1 Základy             | 16,4                 | 3                             | $250000\frac{8}{8}$ | 83,33 | 83,33 |       |       |       |       |       |       |       |       |       |       |       |       |       |
| 2 Svislé 1NP          | 19,2                 | 3                             | 150000              |       | 50,00 | 50,00 | 50,00 |       |       |       |       |       |       |       |       |       |       |       |
| 3 Vodorovné 1NP       | 24,2                 | $\overline{4}$                | 200000              |       |       |       | 50,00 | 50,00 | 50,00 | 50,00 |       |       |       |       |       |       |       |       |
| 4 Svislé 2NP          | 55,08                | 8                             | 250000              |       |       |       |       |       |       |       | 31,25 | 31,25 | 31,25 | 31,25 | 31,25 | 31,25 | 31,25 | 31,25 |

**Obrázek 3.4 Výsek harmonogramu s Cashflow v měřítku 1:7**

Největší využití funkce dynamického generování harmonogramu představuje třetí nástroj v nabídce *Práce s harmonogramem* a tím je *Dynamické Cash flow*. Tento nástroj má být praktickým pomocníkem dodavatelů a investorů při plánování projektu. Základní myšlenkou je určení potřeby finančních prostředků v čase, které se ovšem vyvíjejí se zkracováním a prodlužováním doby trvání jednotlivých činností.

Tato operace je výpočetně relativně náročná, proto bylo integrováno nastavení počtu simulací. Je třeba říci, že platí pravidlo, že čím více simulací proběhne tím extrémnější hodnoty lze naměřit. V jednoduchosti lze říci, že pokud požadujeme, aby byly extrémy čerpání prostředků v čase, označené za minimum a maximum, splněny v deseti procentech případů tak zvolíme deset cyklů simulace. Pokud požadujeme přesnost jednoprocentní, je třeba cyklů sto. Jedná se o obrácenou hodnotu čísla udávající požadovanou jistotu ve tvaru desetinného čísla. Tato představa je bohužel matematicky značně zkreslená, ale přesto může být vodítkem pro zvolení požadovaného počtu cyklů.

Po zadání počtu simulací N daný počet simulací proběhne. Je vygenerováno N množství dynamických harmonogramů s cash flow s různými délkami trvání činnosti. Do paměti se ukládají údaje o cash flow z jednotlivých simulací. Při tomto generování jsou využité i ostatní hodnoty získané z harmonogramů jako jsou doby trvání celých procesů.

Výstupem této simulace jsou hodnoty nejrychlejšího a nejpomalejšího procesu v simulaci a průměrná hodnota doby trvání projektu.

Dalším výstupem je graf *Dynamického cash flow*, který můžeme vidět na obrázku 3.5.

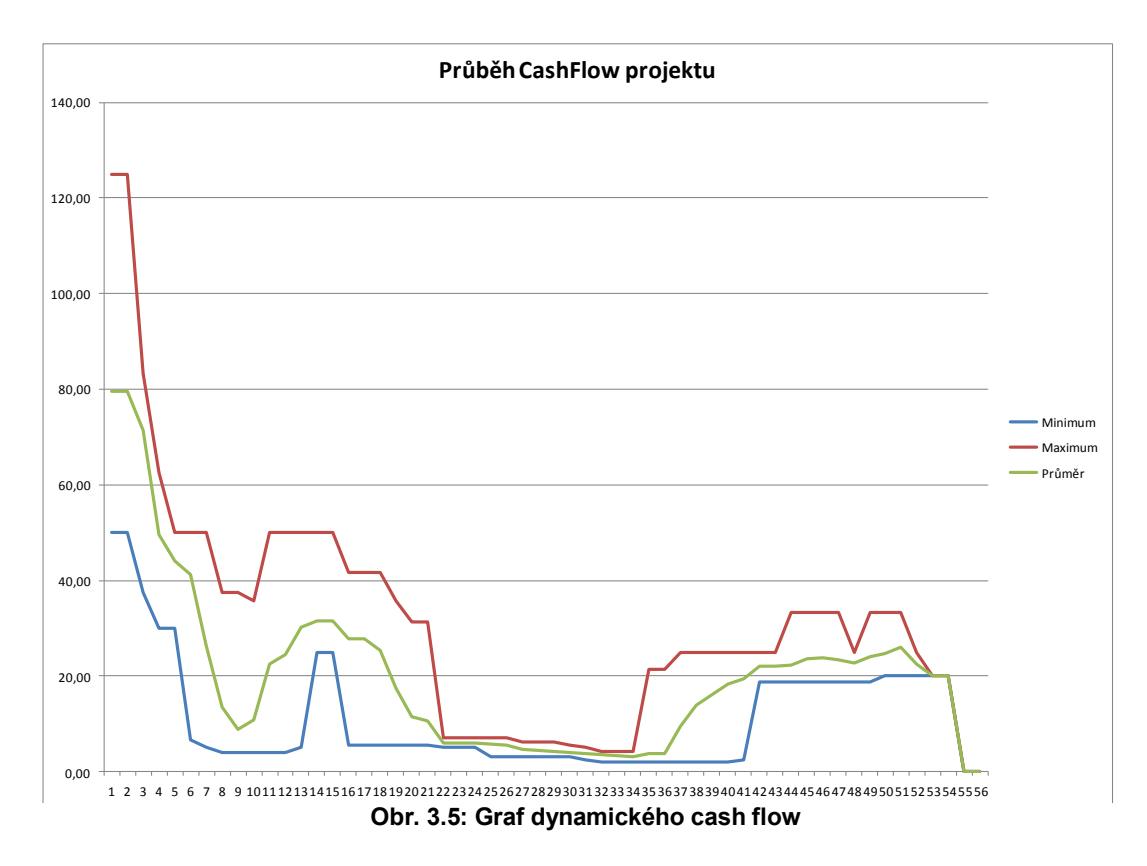

Na tomto grafu můžeme názorně vidět maximální a minimální plánované čerpání peněžních prostředků v čase. Průměrná hodnota nám může dát celkem přesnou představu, kolem jaké hodnoty se bude pohybovat realita.

#### <span id="page-20-0"></span>**4 Závěr**

Cílem této práce byla volba pravděpodobnostního rozdělení pro aplikaci dynamických harmonogramů a tvorba aplikace vycházející z tohoto rozdělení. V kapitole 2.3.1 Volba pravděpodobnostního rozdělení byla uvedena řada argumentů pro volbu Log-normálního rozdělení jako nejlepší možnosti pro použití v dynamických harmonogramech. Bylo dokázáno, že toto rozdělení splňuje všechny požadavky autora a je připravené pro použití v aplikaci.

V dalších kapitolách je uveden výčet matematických úprav, které předcházely samotné aplikaci. Tyto úpravy byly nezbytné pro splnění vlastností Softwaru na tvorbu a správu dynamických harmonogramů jako je přehlednost a uživatelská přístupnost. Bez těchto úprav by bylo velmi obtížné software vytvořit.

V kapitolách 3.0 a dále je popis samotné aplikace dynamického harmonogramu, která byla pojmenována Dynamic Chart 1.0. Na postupech, schématech a výstupech aplikace autor dokazuje funkčnost a praktičnost softwaru. Hlavní cíl práce byl splněn neboť Aplikace Dynamic Chart je plně funkční a splňuje požadavky dané autorem práce. Aplikace je přílohou této práce.

## <span id="page-21-0"></span>**Příloha č. 1 Vzorový příklad**

Pro vzorový příklad, který je uložen v databázi aplikace Dynamic Chart 1.0, která je přílohou této práce, byl použit projekt výstavby bytového domu s třemi nadzemními podlažími a suterénem, se zastavěnou plochou 375m2 a 24 bytovými jednotkami. Pro potřeby dynamického harmonogramu byly zvoleny ohraničené celky výstavby, které jsou vypsány v přiložené tabulce. Jako doby trvání byly zvoleny plánované časy z realizačního harmonogramu. Tyto časy byly odvozeny z normohodin nabídkové výrobní kalkulace podělené nasazenými pracovníky. Je tedy zřejmé, že vycházíme z podložených hodnot.

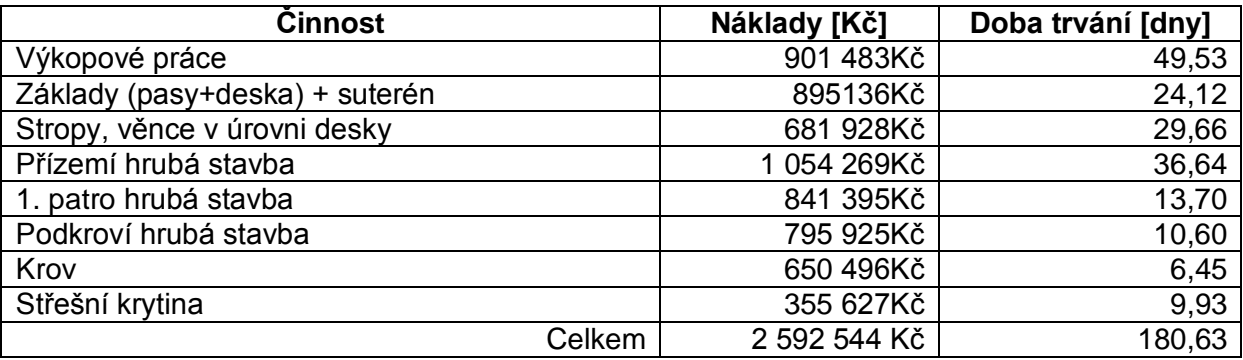

#### **Tab. 5.1: Tabulka činností vzorového příkladu**

Pozn. V tabulce uvedené činností obsahují celý blok prací a proto celková délka činnosti nebo její celkové náklady mohou být zkreslené. Přesto byl kladen důraz na co největší přesnost. Náklady jsou uvedeny bez DPH.

Při vkládání činností bude zadávána doba trvání jako střední hodnota, rozptyl jako polovina střední hodnoty a koeficientem šikmosti -1,5.

| Ukázka vykreslení harmonogramu je vidět na následujícím obrázku. Jedno<br>pole je 1 pracovní týden tedy 5 pracovních dnů. |                      |                               |               |                                                                                                    |  |  |  |  |  |  |
|----------------------------------------------------------------------------------------------------|----------------------|-------------------------------|---------------|----------------------------------------------------------------------------------------------------|--|--|--|--|--|--|
| ID<br>Činnost                                                                                                    | Doba trvání<br>(dny) | Počet úseků<br>(Zaokrouhleno) | Náklady       |                                                                                                    |  |  |  |  |  |  |
| 1 Zemní práce                                                                                                    | 46,06                | 10                            |               | 90,15<br>90,15<br>901 483 Kč $\frac{3}{8}$ $\frac{13}{8}$ $\frac{13}{8}$ $\frac{13}{8}$ $\frac{13}{8}$ $\frac{13}{8}$ $\frac{13}{8}$ $\frac{13}{8}$ $\frac{13}{8}$                                                                                                    |  |  |  |  |  |  |
| 2 Základy (pasy+desk                                                                                                    | 22,08                |                               | 895 136 Kč    | 179,03<br>179,03<br>79,03<br>79,03<br>79,03                                                                                                    |  |  |  |  |  |  |
| 3 Stropy, věnce v úro                                                                                                    | 26.1                 | 6.                            | 681 928 Kč    | 113,65<br>113,65<br>113,65<br>.13,65<br>113,65<br>113,65                                                                                                    |  |  |  |  |  |  |
| 4 Přízemí hrubá stavl                                                                                                    | 38.16                |                               | 8 1054 269 Kč | $\begin{array}{l} 131{,}78 \\ 131{,}78 \\ 131{,}78 \\ 131{,}78 \\ 131{,}78 \\ 131{,}78 \\ 131{,}78 \\ 131{,}78 \\ \end{array}$<br>31,78<br>31,78                                                                                                    |  |  |  |  |  |  |
| 5 1. Patro hrubá stav                                                                                                    | 10,4                 |                               | 841 395 Kč    | 280,47<br>280A7<br>280,4                                                                                                    |  |  |  |  |  |  |
| 6 Podkroví hrubá sta                                                                                                    | 7,8                  | 2                             | 795 925 Kč    |                                                                                                    |  |  |  |  |  |  |
| 7 Krov                                                                                                    | 5,4                  |                               | 650 496 Kč    | 325,25<br>325,25                                                                                                    |  |  |  |  |  |  |
| 8 Střešní krytina                                                                                                    | 10.08                | 3                             | 355 627 Kč    | 118,54<br>118,54<br>118,54                                                                                                    |  |  |  |  |  |  |
|                                                                                                    | 166,08               | 39                            |               | $\begin{array}{c} 118,54 \\ 118,54 \end{array}$<br>118,54<br>$\begin{array}{c} 113,65 \\ 113,65 \\ 131,78 \end{array}$<br>131,78<br>131,78<br>397,96<br>325,25<br>25, 25<br>$113,65$<br>$113,65$<br>$113,65$<br>$113,65$<br>31,78<br>131,78<br>131,78<br>131,78<br>280,47<br>280,47<br>397,96<br>179,03<br>179,03<br>179,03<br>131,78<br>179,03<br>280,47<br>179,03<br>90,15<br>90,15<br>90,15<br>90,15<br>90,15<br>90,15<br>90,15<br>90,15<br>90,15<br>90,15 |  |  |  |  |  |  |
|                                                                                                    |                      |                               |               | Obr. 5.1: Harmonogram s cash flow vzorového příkladu                                                                                                    |  |  |  |  |  |  |

**Obr. 5.1: Harmonogram s cash flow vzorového příkladu**

#### **Vyhodnocení**

Bylo spuštěno 20 simulací dynamického harmonogramu a byla analyzována celková doba trvání projektu a rozložení čerpání peněžních prostředků v čase. V tabulce 5.2 můžeme vidět porovnání s harmonogramem, kde byla hodnota pevně vypočtena ze vstupních hodnot s hodnotami, které vzešly ze simulace aplikace Dynamic Chart 1.0. Extrémní hodnoty vyšly v jedné z 20 simulací, a proto jim můžeme přiřadit přibližnou pravděpodobnostní hladinu 5%.

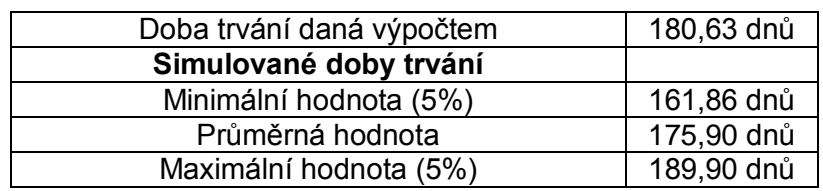

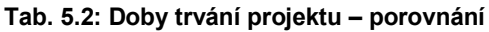

Na obrázku 5.2 můžeme vidět možné průběhy cash flow v čase. Z grafu lze zjistit, že velmi nejistá situace týkající se čerpání finančních prostředků bude v období 30 až 40 týdne projektu. Tvrzení je zjištěno velkým rozpětím mezi maximem minimem v tomto období.

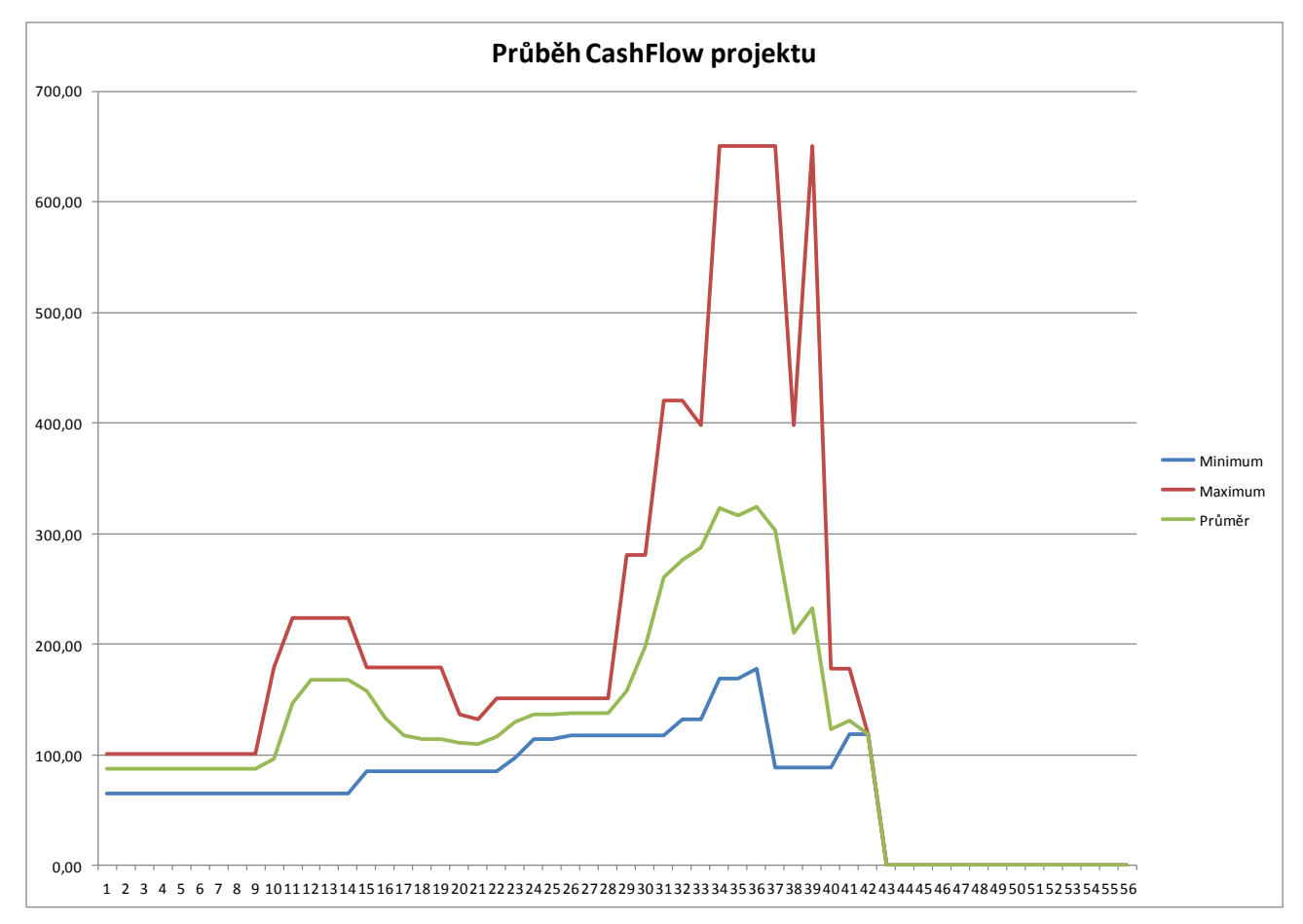

**Obr. 5.2: Graf čerpání peněžních prostředků v čase pro vzorový příklad**

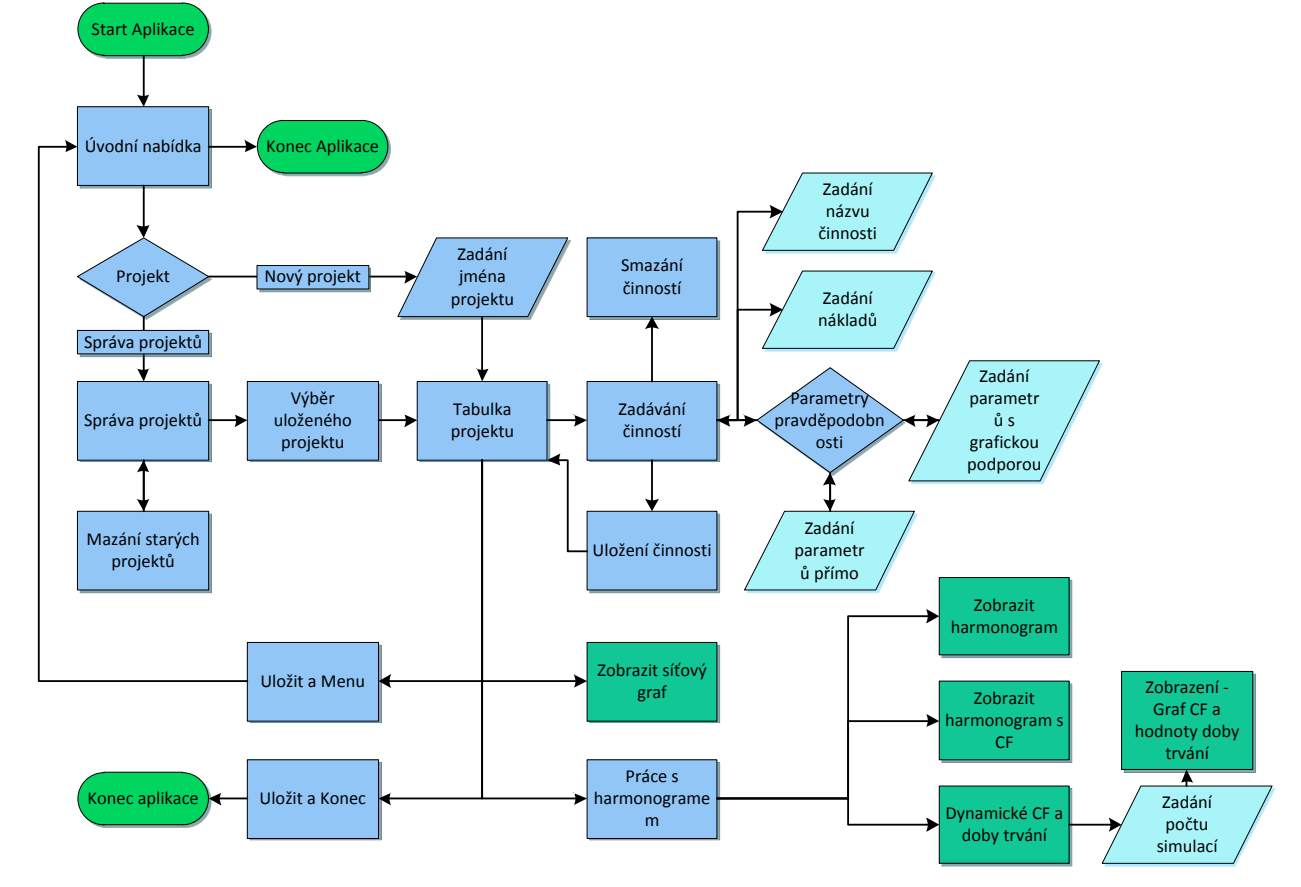

# <span id="page-23-0"></span>**Příloha č. 2 Schéma aplikace Dynamic Chart 1.0**

## <span id="page-23-1"></span>**Seznam tabulek, grafů a obrázků**

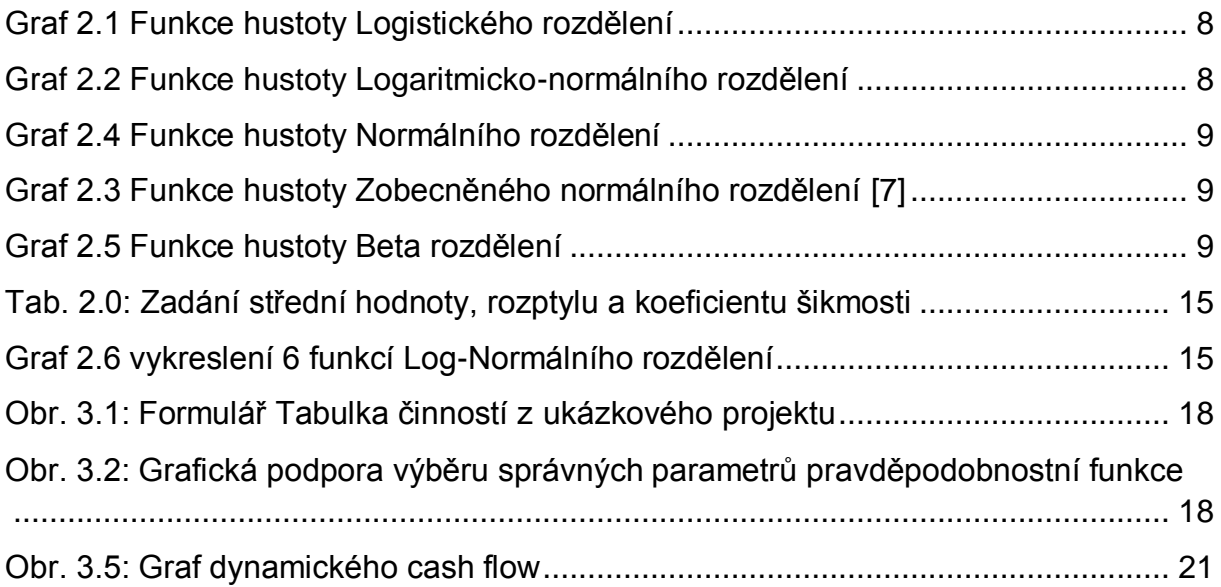

### <span id="page-24-0"></span>**Použitá a citovaná literatura:**

[1] BERAN, Václav. *Dynamický harmonogram*: *elektronické rozvrhování technickoekonomických procesů v řízení malých a středních podniků*. Praha: Academia, 2002. ISBN 80-200-1007-6.

[2] JARUŠKOVÁ, Daniela. *Pravděpodobnost a matematická statistika*. Vyd. 2. Praha: Česká technika - nakladatelství ČVUT, 2006, 138 s. ISBN 978-80-01-03520-7.

[3] HOSKING, J.R.M. a J.R. WALLIS. *Regional frequency analysis*: *An approach based of L-Moments*. Cambridge, UK: Cambridge University Press, 1997, s. 190-209. ISBN 0-521-43045-3.

[4] SARALEES, NADARAJAH. A Generalized Normal Distribution. *Journal of Applied Statistics*. 2005, roč. 32, č. 7, 685–694. DOI: 10.1080/02664760500079464.

[5] BUCHTÍK, Kamil. *Aplikace pro vyhodnocení efektivnosti investic developerských projektů*. Praha, 2010. Bakalářská práce. ČVUT v Praze. Vedoucí práce Petr Dlask.

[6] MATHWAVE TECHNOLOGIES. *EasyFit Professional Version 5.5*[Software]. 2010-12-03. [vid. 2012-03-31]. Dostupné z: [http://www.mathwave.com/downloads.html.](http://www.mathwave.com/downloads.html) Požadavky na systém: Windows 7/Vista/XP/2000, Windows Server 2003/2008, 20 MB volného disku, 128 MB RAM

[9] MAPLESOFT. *Maple 13*[Software]. 2009-03-01. [vid. 2012-02-10]. Dostupné z: <http://www.maplesoft.cz/maple>

[10] THE MATHWORKS INC. *MATLAB 7* [Software]. 2004-06-01. [vid. 2012-02-01] Dostupné z:<http://www.mathworks.com/products/matlab/>

[11]MICROSOFT CORPORATION. *Microsoft Project 2007* [Software]. 2007-1-30. Dostupné z:<http://www.microsoft.com/cze/office2010/produkty/project.aspx>

[12] TOMÁNKOVÁ, Jaroslava, Dana ČÁPOVÁ a Dana MĚŠŤANOVÁ. *Příprava a řízení staveb*. Vyd. 1. V Praze: České vysoké učení technické, 2008, 199 s. ISBN 978- 80-01-04166-6.

[13] MICROSOFT CORPORATION. Microsoft Visio 2007 [Software]. 2007-1-30. Dostupné z:<http://www.microsoft.com/cze/office2010/produkty/visio.aspx>

Alternativní zdroje:

[7] Generalized normal densities. In: *Wikipedia*: *the free encyclopedia* [online]. San Francisco (CA): Wikimedia Foundation, 2001-. [vid. 2012-03-31]

Dostupné z: [http://en.wikipedia.org/wiki/File:Generalized\\_normal\\_densities.svg](http://en.wikipedia.org/wiki/File:Generalized_normal_densities.svg)

[8] Generalized normal distribution: Generalized Normal (version 2). In: *Wikipedia*: *the free encyclopedia* [online]. San Francisco (CA): Wikimedia Foundation, 2001- [vid. 2012-03-31]. Dostupné z: [http://en.wikipedia.org/wiki/Generalized\\_normal\\_distribution](http://en.wikipedia.org/wiki/Generalized_normal_distribution)